# Everything You Need to Know About USB and Serial Interfaces

Presented by N6TV n6tv@arrl.net

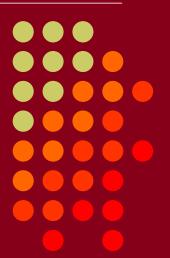

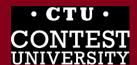

#### Presentation Overview

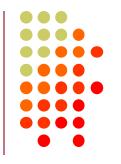

- Legacy PC Serial Ports
- USB Ports and Devices
- USB-to-Serial Adapters
- Using the Device Manager
- Managing Serial Port Numbers
- Using Serial Ports for CW / FSK / PTT Keying
- Sharing Serial Ports
- USB Sound Cards
- Q & A

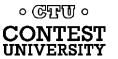

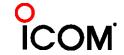

#### **Legacy PC Serial Ports**

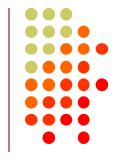

 Originally a 25-pin male D-SUB connector (DB-25M), used with dial-up modems

 Smaller 9-pin male serial connector became standard (DE-9M) for serial, DB-25F for

printers

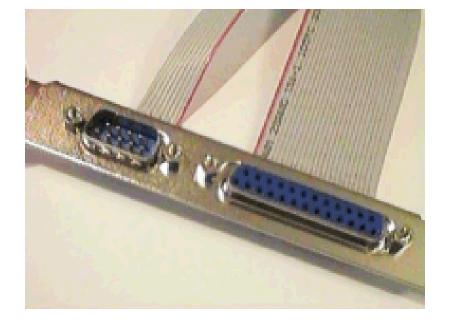

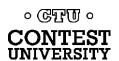

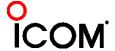

#### Life was Simple

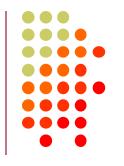

- One or two male DE-9 connectors on PC
- Accessed as COM1: or COM2:
- One DE-9 "CAT" or "RS232" connector on radio
  - Female: Elecraft IC-7700 & IC-7800

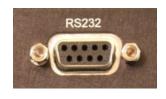

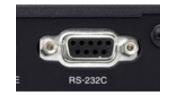

Male: Yaesu

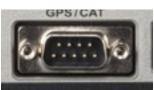

Kenwood

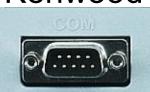

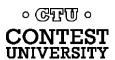

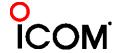

#### Computers "Improved"

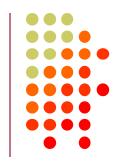

- "Real" serial and parallel ports disappear, replaced by USB ports
- Notebook computers: PCMCIA, PC Card, ExpressCard slots for serial adapters disappear
- Radios (until recently) still had 9-pin serial ports
- Peripherals are still using 9-pin serial ports
  - Rotator controllers, SteppIR antenna controllers, some band decoders, etc.
- Common Solution: USB-to-Serial adapters

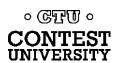

#### **USB 2.0 and 3.0 Ports**

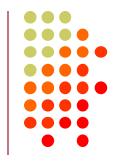

Standard connector on most PCs and MACs

PC:

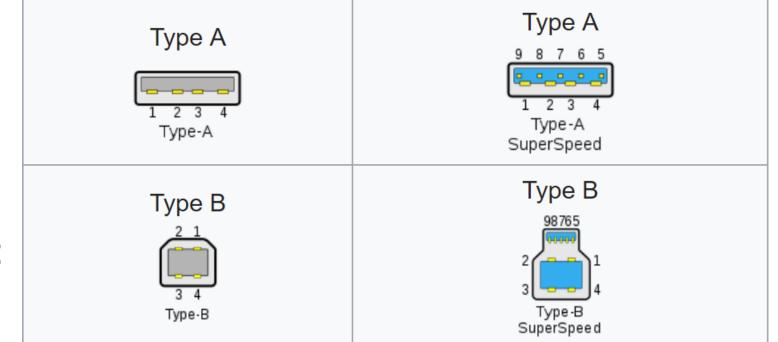

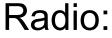

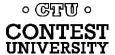

#### **USB-to-Serial Adapters**

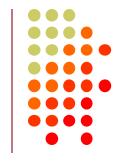

- Reliability and Compatibility Varies Greatly
- Edgeport Excellent, stable, supports MMTTY directly
- Eltima Included with microHAM interfaces
- 3. FTDI very good, stable, requires EXTFSK for MMTTY. Used internally by Elecraft K3.
- 4. Silicon Labs (built in to Icom, Kenwood, Yaesu)
- 5. Prolific **AVOID!** Uninstall drivers, recycle.

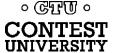

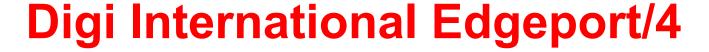

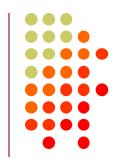

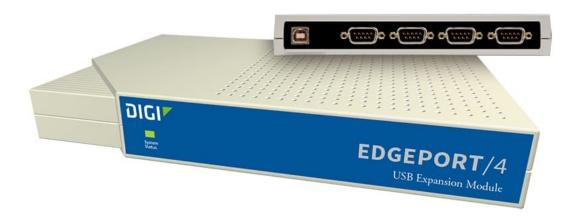

- One USB 2.0 Type B connector
- Four independent DE-9M serial ports
- Windows automatically finds and installs drivers

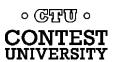

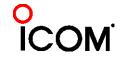

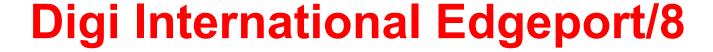

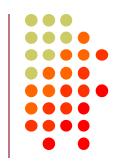

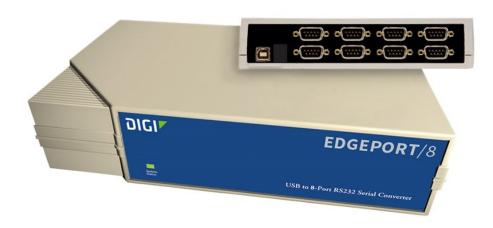

- One USB 2.0 Type B connector
- Eight independent DE-9M serial ports
- Windows automatically finds and installs drivers

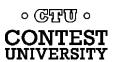

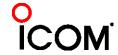

#### StarTech.com ICUSB2324I 4-Port FTDI

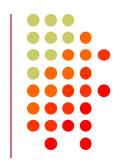

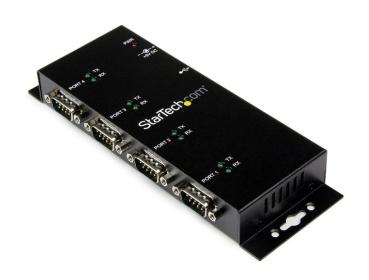

- One USB 2.0 Type B connector
- Four independent FTDI DE-9M serial ports
- Separate 5V Power Supply

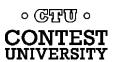

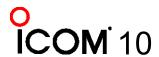

#### StarTech.com ICUSB2328I 8-Port FTDI

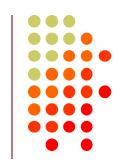

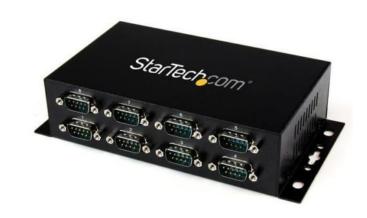

- One USB 2.0 Type B connector
- Eight independent FTDI DE-9M serial ports
- Separate 5V Power Supply

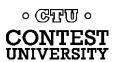

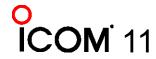

#### microHAM uses Eltima drivers

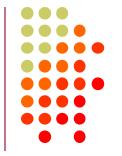

#### microHAM MK2R+

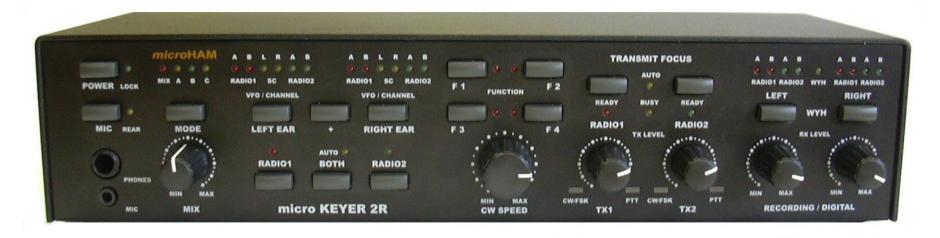

- One USB Type B connector
- Custom Eltima serial port device drivers
- Custom cables for transceiver ports
- Virtual serial ports created by microHAM "Router"

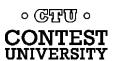

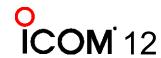

#### **Recommended FTDI USB-to-Serial Adapters**

**FTDI CHIPI-X10 - \$15** 

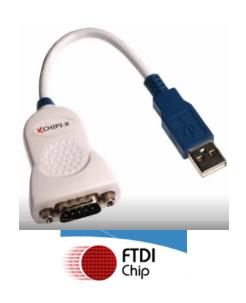

GearMo 2-port - \$30

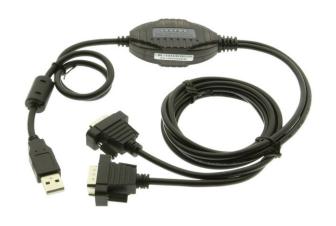

GearMo 4-port - \$40

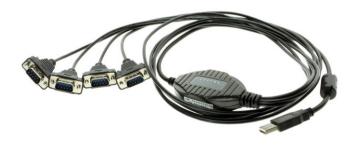

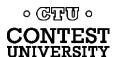

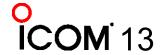

#### Prolific USB-to-Serial Adapters

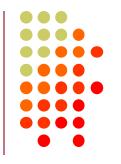

- Widely available, cheap (but many counterfeits)
- Device Driver does not play well with others
- Please DO NOT USE them, ever
- Uninstall any Prolific device drivers with Device Manager
- Devices often look like this:

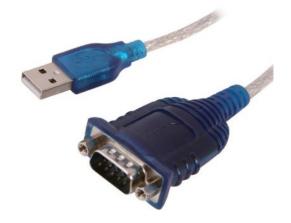

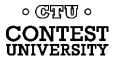

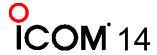

#### **Connecting USB-to-Serial Adapters**

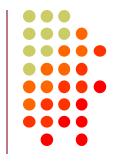

- Connect FTDI, Elecraft, or Edgeport device to PC
- Windows (usually) locates and installs appropriate device driver(s)
- COM ports assigned sequentially
- Use Windows Device Manager to view assigned COM Port number

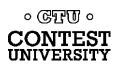

#### **Connecting USB Radios / Devices**

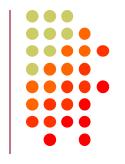

- Important: Install the manufacturer's device driver first, then connect the device
  - Icom, Kenwood, Yaesu, microHAM
  - Usually not required for Elecraft (FTDI)
- If you forget and connect radio first, use Device Manager to uninstall "Unknown Device", then start over
- COM port numbers assigned sequentially

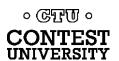

#### Using the Windows Device Manager

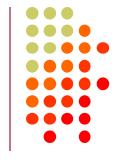

- Right click on Windows Start Button

- Click **Device Manager** -or-
- Run: devmgmt.msc
- Important Tip: Always set the System **Environment Variable** devmgr show nonpresent devices to 1

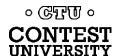

#### Setting System Environment Variable

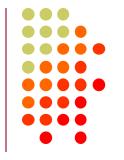

 Type "Environment" in Windows Search box or Windows Settings Search box

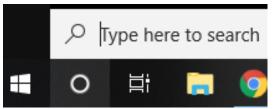

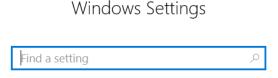

 Click "Edit the System Environment Variables"

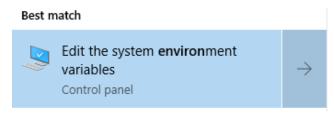

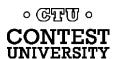

### Step 1 – Under <u>Advanced</u> tab click <u>Environment Variables...</u>

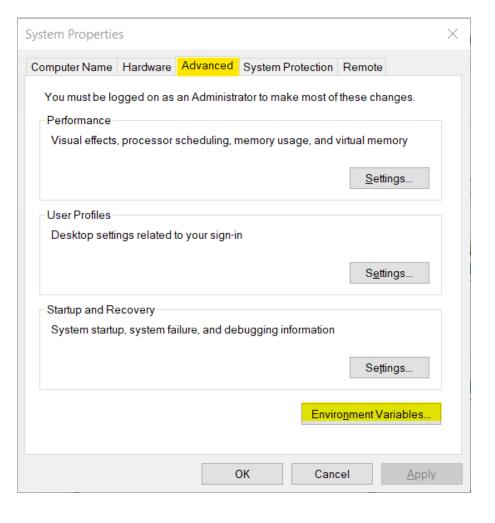

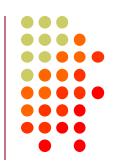

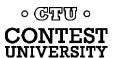

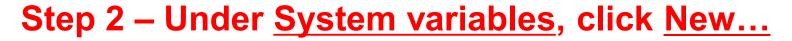

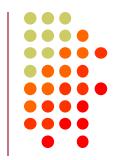

| C:\Users\Robert A. Wilson\OneDrive C:\Users\Robert A. Wilson\AppData\Local\Microsoft\WindowsApps; C:\Users\Robert A. Wilson\AppData\Local\Temp C:\Users\Robert A. Wilson\AppData\Local\Temp |
|----------------------------------------------------------------------------------------------------|
| C:\Users\Robert A. Wilson\AppData\Local\Temp                                                                                                    |
|                                                                                                    |
| C:\Users\Robert A. Wilson\AppData\Local\Temp                                                                                                    |
|                                                                                                    |
| <u>N</u> ew <u>E</u> dit <u>D</u> elete                                                                                                    |
| Value                                                                                                    |
|                                                                                                    |
| C:\Windows\System32\Drivers\DriverData 4                                                                                                    |
| Windows NT                                                                                                    |
| C:\WINDOWS\system32;C:\WINDOWS;C:\WINDOWS\System32\Wb                                                                                                    |
| .COM;.EXE;.BAT;.CMD;.VBS;.VBE;.JS;.JSE;.WSF;.WSH;.MSC;.PY;.PYC                                                                                                    |
| AMD64                                                                                                    |
| Intel64 Family 6 Model 142 Stepping 9. GenuineIntel                                                                                                    |
|                                                                                                    |
|                                                                                                    |

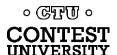

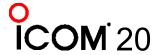

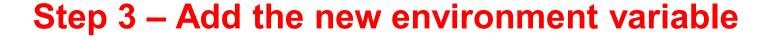

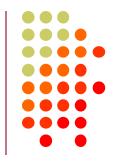

Name: devmgr\_show\_nonpresent\_devices

Value: 1

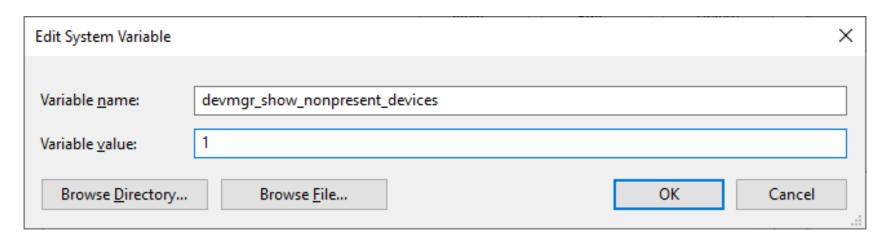

Click OK, then start Windows Device Manager

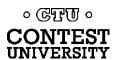

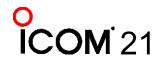

#### Step 4 – in Device Manager: Select View → Show hidden devices

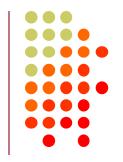

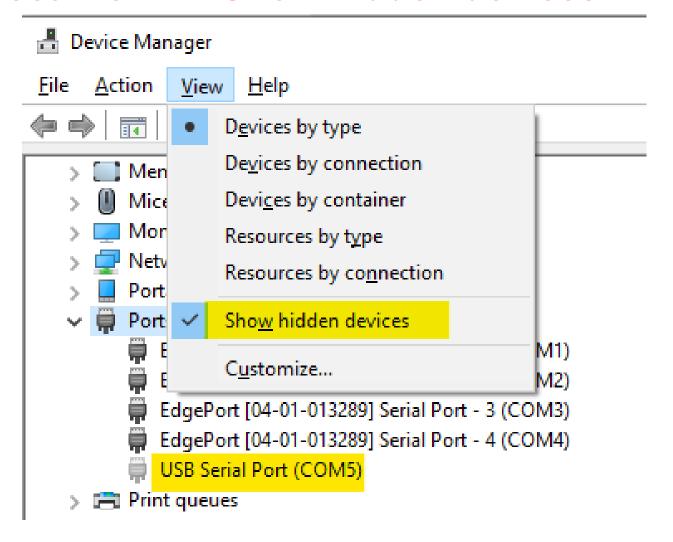

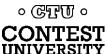

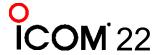

## Expand <u>Ports</u> section Right click offline devices, Properties

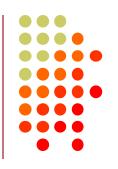

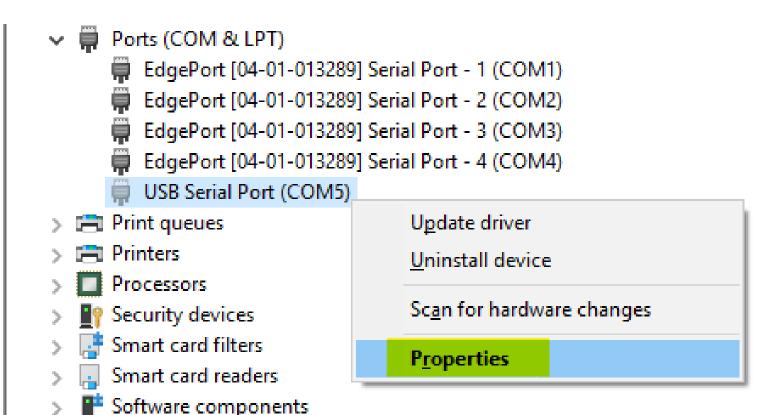

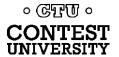

### Click <u>Driver</u> Tab Check that Driver Provider is not Prolific

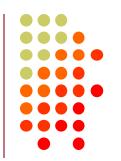

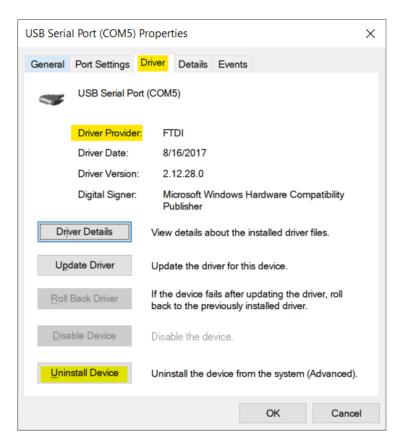

If you see Prolific, click Uninstall Device

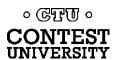

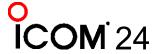

## **Uninstall the Prolific Device AND Delete the Driver Software**

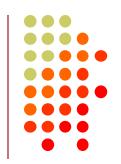

| Uninstall Device ×                                                | <b>C</b> |
|-------------------------------------------------------------------|----------|
| USB Serial Port (COM5)                                            |          |
| Warning: You are about to uninstall this device from your system. |          |
| Delete the driver software for this device.                       |          |
| Uninstall Cancel                                                  |          |

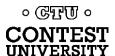

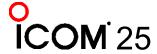

## If Driver is FTDI, go to Port Settings tab Click Advanced... button

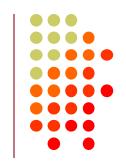

| USB Serial Port (COM5) Properties           | ×       |
|---------------------------------------------|---------|
| General Port Settings Driver Details Events |         |
| Bits per second: 9600                       | ] ~     |
| Data bits: 8                                | ~       |
| Parity: None                                | ~       |
| Stop bits: 1                                | ~       |
| Flow control: None                          | ~       |
| Advanced Restore De                         | efaults |
|                                             |         |
|                                             |         |
|                                             |         |
| OK O                                        | Cancel  |

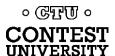

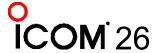

### FTDI Default Options – not good

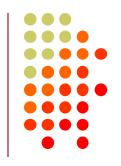

| COM Port Number:  COM5  OK  USB Transfer Sizes  Select lower settings to correct performance problems at low baud rates.  Defaults  Defaults  Defa | lvanced Settings for COM5                 |                        |                                      | ?                | ×        |
|----------------------------------------------------------------------------------------------------|-------------------------------------------|------------------------|--------------------------------------|------------------|----------|
| Select lower settings to correct performance problems at low baud rates.  Select higher settings for faster performance.  Receive (Bytes):  Transmit (Bytes):  BM Options  Select lower settings to correct response problems.  Serial Enumerator  Serial Printer  Cancel If Power Off  Event On Surprise Removal  Set RTS On Close  Disable Modem Ctrl At Startup  Enable Selective Suspend  Selective Suspend Idle Timeout (secs):                                                                                                    | COM Port Number:                          |                        | ] ~                                  | OK               |          |
| Select higher settings for faster performance.  Receive (Bytes):  4096  Transmit (Bytes):  4096  BM Options Select lower settings to correct response problems.  Serial Enumerator Serial Printer  Cancel If Power Off Event On Surprise Removal Set RTS On Close Disable Modem Ctrl At Startup Enable Selective Suspend  Selective Suspend Idle Timeout (secs):  Selective Suspend Idle Timeout (secs):                                                                                                    | USB Transfer Sizes                        |                        |                                      | Cancel           |          |
| Select higher settings for faster performance.  Receive (Bytes): 4096  Transmit (Bytes): 4096  BM Options  Select lower settings to correct response problems.  Serial Enumerator  Serial Printer  Cancel If Power Off  Event On Surprise Removal  Set RTS On Close  Disable Modem Ctrl At Startup  Enable Selective Suspend  Minimum Wicite Timeout (msec):  Minimum Wicite Timeout (msec):  Serial Printer  Cancel If Power Off  Event On Surprise Removal  Disable Modem Ctrl At Startup  Enable Selective Suspend                                                                                                    | Select lower settings to correct perfo    | rmance problems at low | baud rates.                          |                  |          |
| Transmit (Bytes):  BM Options Select lower settings to correct response problems.  Serial Enumerator Serial Printer Cancel If Power Off Event On Surprise Removal Set RTS On Close Disable Modem Ctrl At Startup Enable Selective Suspend Selective Suspend Idle Timeout (secs):  BM Options  Miscellaneous Options  Serial Enumerator Serial Printer Cancel If Power Off Event On Surprise Removal Selective Suspend Idle Timeout (secs):                                                                                                    | Select higher settings for faster perfo   | rmance.                |                                      | <u>D</u> efaults |          |
| BM Options  Select lower settings to correct response problems.  Serial Enumerator  Serial Printer  Cancel If Power Off  Event On Surprise Removal  Set RTS On Close  Disable Modem Ctrl At Startup  Enable Selective Suspend  Selective Suspend Idle Timeout (secs):                                                                                                    | Receive (Bytes):                          | 4096                   |                                      |                  |          |
| Select lower settings to correct response problems.  Serial Enumerator  Serial Printer  Cancel If Power Off  Event On Surprise Removal  Set RTS On Close  Disable Modem Ctrl At Startup  Enable Selective Suspend  Selective Suspend Idle Timeout (secs):                                                                                                    | Transmit (Bytes):                         | 4096 ~                 |                                      |                  |          |
| Serial Printer  Cancel If Power Off  Event On Surprise Removal  Set RTS On Close  Disable Modem Ctrl At Startup  Enable Selective Suspend  Selective Suspend Idle Timeout (secs):                                                                                                    | BM Options                                |                        | Miscellaneous Options                |                  |          |
| Latency Timer (msec):  16  Cancel If Power Off  Event On Surprise Removal  Set RTS On Close  Disable Modem Ctrl At Startup  Enable Selective Suspend  Selective Suspend Idle Timeout (secs):                                                                                                    | Select lower settings to correct response | nse problems.          | Serial Enumerator                    |                  | <b>V</b> |
| Event On Surprise Removal  Set RTS On Close  Disable Modem Ctrl At Startup  Enable Selective Suspend  Selective Suspend Idle Timeout (secs):                                                                                                    |                                           |                        | Serial Printer                       |                  |          |
| Minimum Write Timeout (msec):  Set RTS On Close  Disable Modem Ctrl At Startup  Enable Selective Suspend  Selective Suspend Idle Timeout (secs):                                                                                                    | Latency Timer (msec):                     | 16 ~                   | Cancel If Power Off                  |                  |          |
| Minimum Read Timeout (msec):  Disable Modem Ctrl At Startup  Enable Selective Suspend  Selective Suspend Idle Timeout (secs):                                                                                                    |                                           |                        | Event On Surprise Removal            |                  |          |
| Minimum Read Timeout (msec):  0 Enable Selective Suspend  Selective Suspend Idle Timeout (secs):  5                                                                                                    | Timeouts                                  |                        | Set RTS On Close                     |                  |          |
| Minimum Write Timeout (msec):  Selective Suspend Idle Timeout (secs):                                                                                                    | Minimum Read Timeout (msec):              |                        | ·                                    |                  |          |
| Minimum Write Timeout (msec):  O  Selective Suspend Idle Timeout (secs):  5                                                                                                    | riminam read rimeout (moce).              | 0 ~                    | Enable Selective Suspend             |                  |          |
|                                                                                                    | Minimum Write Timeout (msec):             | 0 ~                    | Selective Suspend Idle Timeout (secs | ): 5             | ~        |

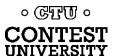

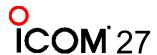

#### **Change the FTDI Options To This**

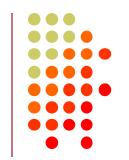

| Miscellaneous Options                  |   |              |
|----------------------------------------|---|--------------|
| Serial Enumerator                      |   |              |
| Serial Printer                         |   |              |
| Cancel If Power Off                    |   |              |
| Event On Surprise Removal              |   |              |
| Set RTS On Close                       |   |              |
| Disable Modem Ctrl At Startup          |   | $\checkmark$ |
| Enable Selective Suspend               |   |              |
| Selective Suspend Idle Timeout (secs): | 5 | ~            |
|                                        |   |              |
|                                        |   |              |

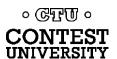

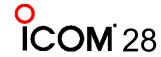

## Under USB Serial Bus Controllers: Right-Click each, Select Properties

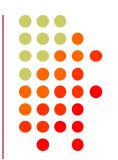

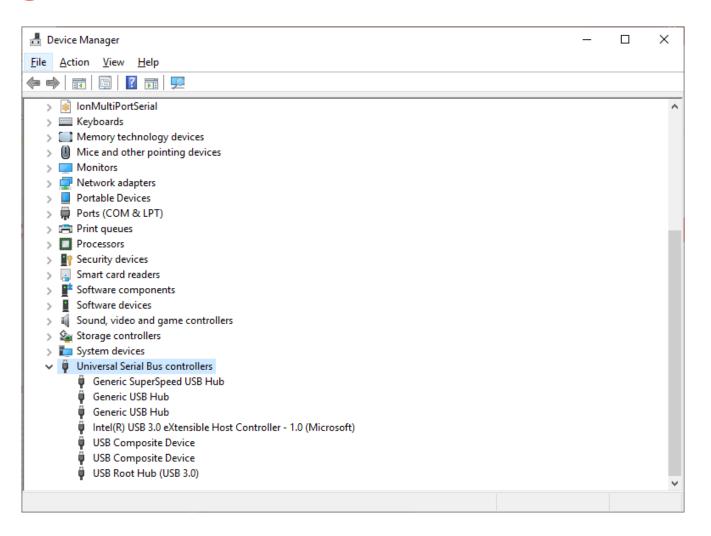

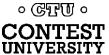

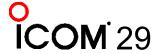

#### Look for <u>Power Management</u> Tab Do not allow computer to turn off

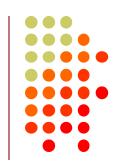

| USB Root | Hub (U | SB 3.0) P   | roperties | 5       |              | ×      |
|----------|--------|-------------|-----------|---------|--------------|--------|
| General  | Driver | Details     | Events    | Power N | lanagement   |        |
| <b>F</b> | USB R  | oot Hub (   | USB 3.0)  |         |              |        |
|          |        | nputer to t |           |         | o save power |        |
|          |        |             |           |         |              |        |
|          |        |             |           |         |              |        |
|          |        |             |           |         |              |        |
|          |        |             |           |         |              |        |
|          |        |             |           |         |              |        |
|          |        |             |           |         | ОК           | Cancel |

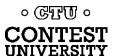

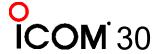

## Another USB Dev. Management Tool: NirSoft's USBDeview

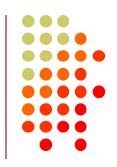

- Stands for USB Device View
- https://www.nirsoft.net/utils/usb\_devices\_view.html
- Scroll Way Down to the "Feedback" section to find download link:

#### **Feedback**

If you have any problem, suggestion, comment, or you found a bug in my utility, you can send a message to <a href="mailto:nirsofer@yahoo.com">nirsofer@yahoo.com</a>

Download USBDeview

**Download USBDeview for x64 systems** 

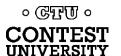

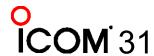

#### **USBDeview Screen Shot**

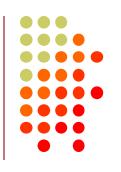

| <b>♦</b> USBDeview       |                        |                         |                |                      |           |                      |                       | X              |
|--------------------------|------------------------|-------------------------|----------------|----------------------|-----------|----------------------|-----------------------|----------------|
| File Edit View Options E | <u>H</u> elp           |                         |                |                      |           |                      |                       |                |
|                          | 1 1 1 1 1 1            |                         |                |                      |           |                      |                       |                |
| Description              | Device Type            | Service Name            | Drive Letter   | Serial Number        | Connected | Created Date         | Last Plug/Unplug Date | e ^            |
| Edgeport/4               | Vendor Specific        | EdgeSer                 |                | 04-01-013289         | No        | 3/12/2019 7:00:09 PM | 12/13/2018 2:37:38 AM | 1              |
| USB Serial Converter     | Vendor Specific        | FTDIBUS                 |                | FT0F59X0             | No        | 12/18/2018 9:12:08 A | 12/18/2018 9:12:08 AM | 1              |
| USB Serial Converter     | Vendor Specific        | FTDIBUS                 |                | FT1P9IQU             | No        | 3/5/2019 5:35:00 PM  | 3/5/2019 5:35:00 PM   |                |
| USB Serial Converter     | Vendor Specific        | FTDIBUS                 |                | FT1P9ITN             | No        | 1/23/2019 1:38:04 PM | 1/18/2019 7:14:30 PM  |                |
| USB Serial Converter     | Vendor Specific        | FTDIBUS                 |                | FT1P9J2B             | No        | 2/21/2019 6:14:56 PM | 2/21/2019 6:14:56 PM  |                |
| USB Serial Converter     | Vendor Specific        | FTDIBUS                 |                | FT1P9QFU             | No        | 2/22/2019 4:56:01 PM | 2/14/2019 5:07:08 PM  |                |
| USB Serial Converter     | Vendor Specific        | FTDIBUS                 |                | FT1P9UYS             | No        | 3/14/2019 4:37:40 PM | 3/14/2019 4:37:40 PM  |                |
| USB Serial Converter     | Vendor Specific        | FTDIBUS                 |                | FT1PC6NN             | No        | 1/21/2019 6:09:53 PM | 1/21/2019 5:59:32 PM  |                |
| USB Serial Converter     | Vendor Specific        | FTDIBUS                 |                | FT1PC8M1             | No        | 3/11/2019 4:29:13 PM | 2/20/2019 6:56:30 PM  |                |
| USB Serial Converter     | Vendor Specific        | FTDIBUS                 |                | FT1PCCIE             | No        | 2/11/2019 6:51:25 PM | 1/19/2019 7:05:05 PM  |                |
| USB Serial Converter     | Vendor Specific        | FTDIBUS                 |                | FT1TQHCM             | No        | 3/5/2019 5:33:41 PM  | 3/5/2019 5:33:41 PM   |                |
| USB Serial Converter     | Vendor Specific        | FTDIBUS                 |                | FT1TSBDH             | No        | 2/14/2019 4:53:40 PM | 2/14/2019 4:53:40 PM  |                |
| USB Serial Converter     | Vendor Specific        | FTDIBUS                 |                | FTYWN20G             | No        | 1/14/2019 10:59:41 P | 1/14/2019 10:59:41 PM | 1              |
| USB Serial Converter     | Vendor Specific        | FTDIBUS                 |                | FT06EEKQ             | No        | 12/26/2018 12:32:04  | 12/13/2018 2:37:35 AM | 4              |
| USB Serial Converter     | Vendor Specific        | FTDIBUS                 | COM5           | FT06EEK7             | No        | 3/26/2019 3:42:28 PM | 3/19/2019 10:06:35 AM | 4              |
| Logitech USB Wheel Mouse | HID (Human Interface D | HidUsb                  |                |                      | No        | 3/16/2019 9:39:15 PM | 3/16/2019 9:39:15 PM  |                |
| Logitech USB Wheel Mouse | HID (Human Interface D | HidUsb                  |                |                      | No        | 3/12/2019 7:00:08 PM | 12/13/2018 2:36:51 AM | л <sub>~</sub> |
| <                        |                        |                         |                |                      |           |                      |                       | >              |
| 45 item(s), 1 Selected   | NirS                   | Soft Freeware. http://w | ww.nirsoft.net | usb.ids is not loade | :d        |                      |                       |                |

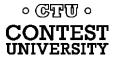

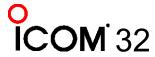

#### **Managing COM Port Numbers**

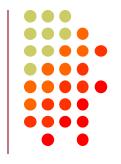

- Over time, ever increasing unique COM port numbers are assigned by Windows, difficult to keep track
- Some software doesn't support COM13: or higher
- Suggestion: renumber serial ports "left to right" to match your station layout, starting with transceivers
- First, use Windows Device Manager to uninstall all serial devices that you no longer use
- Right click on remaining COM ports, Properties, Port
   Settings tab. Click Advanced... button
- Renumber ports sequentially, COM3:, COM4:, COM5:, etc., "left to right"

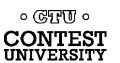

#### **Renumbering Serial Ports**

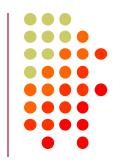

| Advanced Settings for COM5       |                |   |                                       |      | ?        | X            |
|----------------------------------|----------------|---|---------------------------------------|------|----------|--------------|
|                                  |                |   |                                       |      |          |              |
| COM Port Number:                 | COM5           | ~ |                                       |      | ОК       |              |
|                                  | COM1 (in use)  | ^ |                                       |      |          |              |
| USB Transfer Sizes               | COM2 (in use)  |   |                                       |      | Cancel   |              |
| Select lower settings to correct | COM3 (in use)  |   | rates.                                |      |          |              |
| Science of Sciangs to corre-     | COM4 (in use)  |   | Tutes.                                |      | Defaults |              |
| Select higher settings for fast  | COM5           |   |                                       |      |          |              |
|                                  | COM7           |   |                                       |      |          |              |
| Receive (Bytes):                 | COM8           |   |                                       |      |          |              |
|                                  | COM9           |   |                                       |      |          |              |
| Transmit (Bytes):                | COM10          |   |                                       |      |          |              |
|                                  | COM11          |   |                                       |      |          |              |
|                                  | COM12          |   |                                       |      |          |              |
| BM Options                       | COM13<br>COM14 |   | Miscellaneous Options                 |      |          |              |
|                                  |                |   | ·                                     |      |          |              |
| Select lower settings to correct | COM16          |   | Serial Enumerator                     |      |          |              |
|                                  | COM17          |   | Serial Printer                        |      |          |              |
| Latency Timer (msec):            | COM18          |   | Cancel If Power Off                   |      |          |              |
|                                  | COM19          |   | Event On Surprise Removal             |      |          |              |
|                                  | COM20<br>COM21 |   | •                                     |      |          |              |
| Timeouts                         | COM22          |   | Set RTS On Close                      |      |          |              |
|                                  | COM23          |   | Disable Modem Ctrl At Startup         |      |          | $\checkmark$ |
| Minimum Read Timeout (mse        |                |   | Enable Selective Suspend              |      |          |              |
|                                  | COM25          |   | ·                                     | ١.   |          |              |
| Minimum Write Timeout (mse       | COM26          |   | Selective Suspend Idle Timeout (secs) | ): ! | 5        | ~            |
|                                  | COM27<br>COM28 |   |                                       |      |          |              |
|                                  | COM29          |   |                                       |      |          |              |

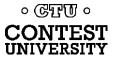

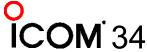

#### What does "In Use" Mean?

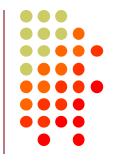

- It means this COM port number was assigned to some device, maybe years ago
- It usually does not mean that you can't use it during reassignment, especially if it is "grayed out" (hidden)
- Uninstalling disconnected devices first will help
- Usually safe to ignore this warning and click YES:

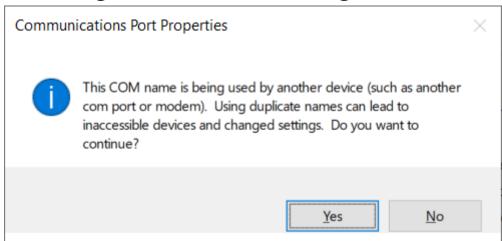

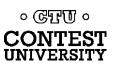

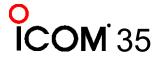

## What program is currently using my serial port?

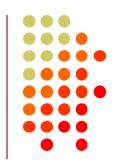

- Use Windows Process Explorer
- https://docs.microsoft.com/enus/sysinternals/downloads/process-explorer
- On Windows 10, run procexp64.exe as Administrator
- Click Search button (binoculars icon)
- Enter one of the following partial search strings
  - **\Device\VCP** FTDI virtual serial ports
  - **\Device\Edg** Edgeport virtual serial ports
  - **\Device\Ser** Hardware serial ports
  - \Device\Sil Icom/Kenwood/Yaesu Silicon Labs ports

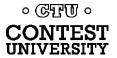

# Search Example 1

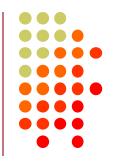

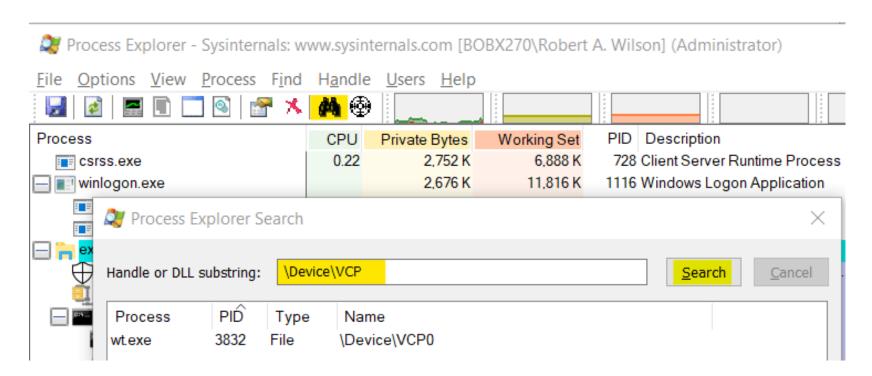

Win-Test (wt.exe) has opened the FTDI Serial Port

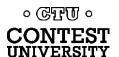

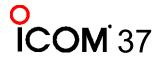

# **Search Example 2**

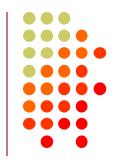

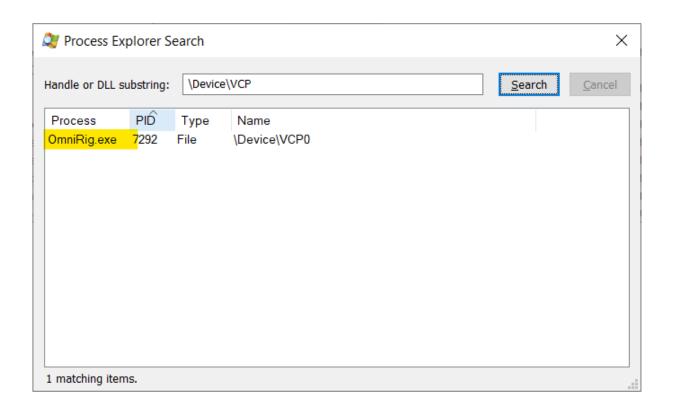

OmniRig (e.g. WSJT-X, Log4OM) has opened the FTDI Serial Port

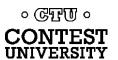

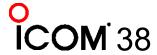

#### Not sure what to search for?

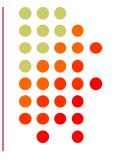

- Open a program known to use a particular serial port
- In Process Explorer, drag the "Find Windows Process" icon on top of the program window

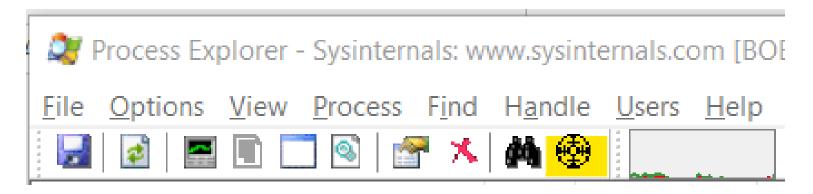

 Process Explorer will jump to the process corresponding to that program window

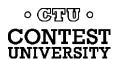

# Select View, Lower Pane View, Handles, then sort by Name

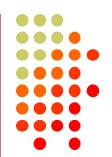

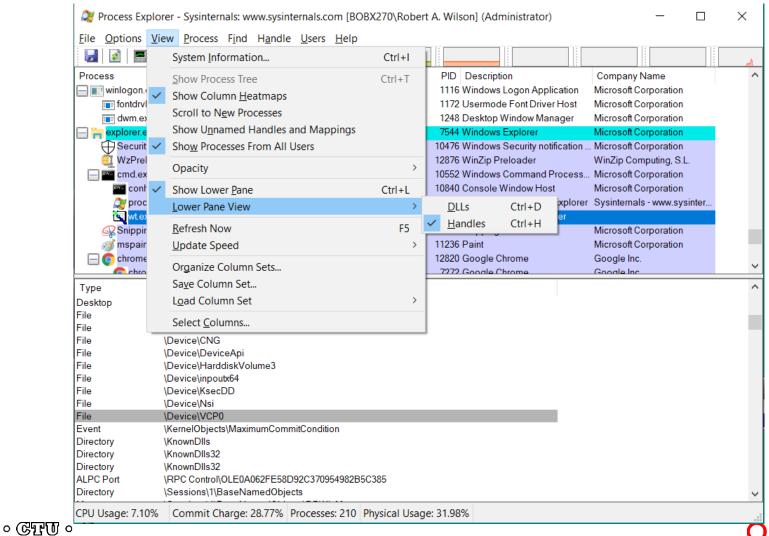

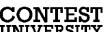

# Computer CW, PTT, and FSK RTTY Keying Using Serial Port pins (DTR=CW, RTS=PTT)

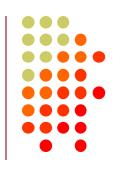

A simple hardware keying circuit, used for decades:

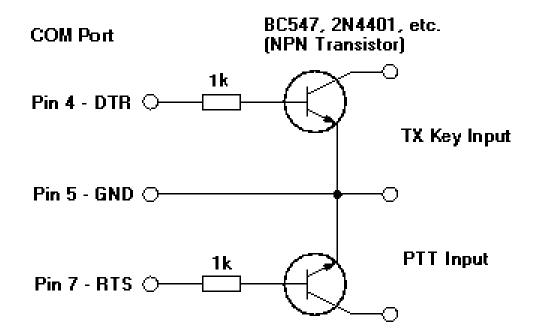

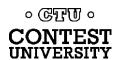

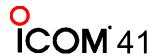

## Elecraft K3 / K3S keying via serial port

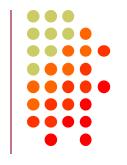

- First transceiver to include computer keying circuit inside the radio
- Does not use RTS and DTR pins for RS232 "Handshaking", freeing them for other purposes
- In K3, set CONFIG:PTT-KEY to RTS-DTR (vs. OFF-OFF)
- Works the same over a standard serial cable (CONFIG:RS232 = 38400) or the K3S USB connection (CONFIG:RS332 = USB)
- To prevent unwanted transmissions when PC reboots, change FTDI Port Settings:
  - Uncheck "Serial Enumerator"
  - Check "Disable Modem Ctrl At Startup"

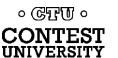

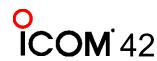

## ICOM Copies Elecraft, Adds FSK Keying

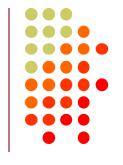

- CW, PTT, and FSK keying OK over USB virtual serial port
- Supported by IC-7300, IC-7610, IC-7850, IC-7851
- IC-7300 generates just one virtual serial port
- IC-7610, IC-7850, IC-7851 generate two virtual serial ports:

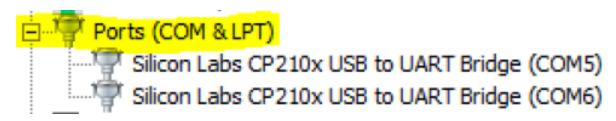

- To keep it simple use DTR pin for keying, RTS pin for PTT
- Use port "B" for MMTTY exclusively
- Mnemonic: <u>C</u>W : <u>D</u>TR : <u>F</u>SK <u>P</u>TT : <u>R</u>TS : <u>S</u>end

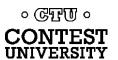

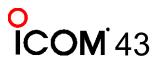

## ICOM: Determining COM Port A and B

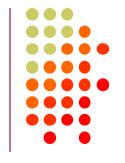

Use Windows Device Manger, right click on first COM port,
 Properties, <u>Details</u> tab, <u>Device Instance Path</u>, check last

letter

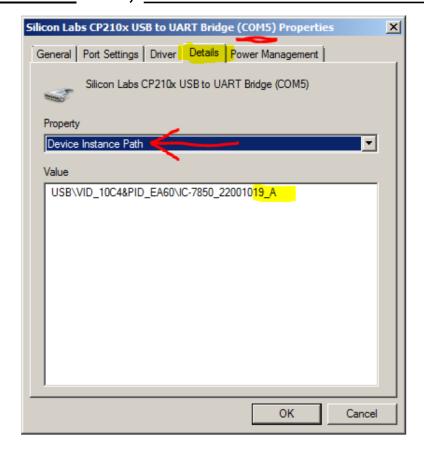

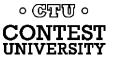

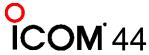

#### **ICOM IC-7300**

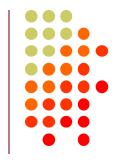

- USB cable provides one virtual serial port
- In IC-7300 SET > Connectors menu:
   Set USB Keying (CW) to DTR
   -or Set USB Keying (RTTY) to DTR
- Set USB Send to RTS
- Logging Software, rig control Port (USB), set DTR=CW, RTS=PTT
- In MMTTY, use EXTFSK or EXTFSK64 to select COM port. Cannot use logger at same time; rig has just one serial port.

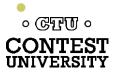

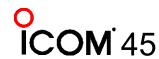

#### **ICOM IC-7610**

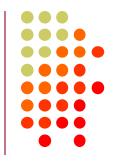

- USB cable provides two virtual serial ports
- In IC-7610 SET > Connectors > USB Send/Keying: Set USB Keying (CW) to USB1(A) DTR
   Set USB Keying (RTTY) to USB1(B) DTR
   Set USB Send to USB1(A) RTS or USB1(B) RTS
- In Logging Software, rig control COM Port (A): DTR=CW, RTS=PTT
- In MMTTY, use EXTFSK or ESTFSK64 to select second COM Port (B): FSK=DTR, PTT=RTS

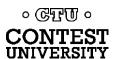

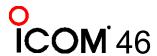

#### ICOM IC-7850, IC-7851

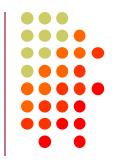

- USB cable provides two virtual serial ports
- In IC-785x SET > Others menu:
   Set USB Keying (CW) to USB1 DTR
   Set USB Keying (RTTY) to USB2 DTR
   Set USB Send to USB1 RTS (CW) or USB2 RTS
   (RTTY)
- In Logging Software, rig control COM Port (USB1) set DTR=CW, RTS=PTT
- In MMTTY, use EXTFSK or ESTFSK64 to select second COM port (USB2) FSK=DTR, PTT=RTS

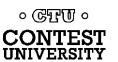

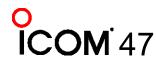

#### Yaesu FT-991

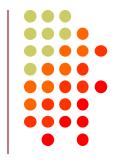

USB cable provides two Silicon Labs virtual serial ports:

Ports (COM et LPT)

Silicon Labs Dual CP210x USB to UART Bridge: Enhanced COM Port (COM10)

Silicon Labs Dual CP210x USB to UART Bridge: Standard COM Port (COM11)

In Yaesu Menu, set

**033 CAT RTS: Disable** (Turns off RS232 handshaking)

060 PC Keying: DTR

047 AM PTT SELECT: RTS

071 DATA PTT SELECT: RTS

076 FM PKT PTT SELECT: RTS

110 SSB PTT SELECT: RTS

- In Logging Software, rig control is via the "Enhanced" COM Port, CW / PTT via "Standard" COM Port: DTR=CW, RTS=PTT
- In MMTTY, use EXTFSK or ESTFSK64 with the "Standard" COM port: FSK=DTR, PTT=RTS

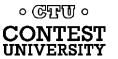

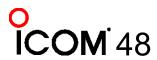

#### **Kenwood TS-890**

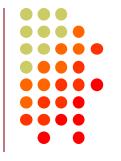

USB cable provides two Silicon Labs virtual serial ports:

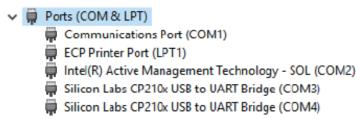

- Right click, Properties, <u>Details</u> tab, <u>Location Path</u>: USB1 is "Standard" Serial Port, USB2 is "Enhanced"
- In Logging Software, rig control is via the "Standard" COM Port CW / PTT / FSK keying may be assigned to DTR or RTS of either port
- Menu 17 Virtual Standard COM Port RTS: PTT
   Menu 18 Virtual Standard COM Port DTR: CW Keying
   Menu 19 Virtual Enhanced COM Port RTS: PTT
  - Menu 20 Virtual Enhanced COM Port DTR: RTTY Keying

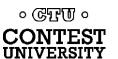

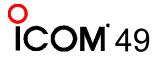

#### **N1MM+ Contest Software**

- Open Configurer, view <u>Hardware</u> Tab
- Check <u>CW/Other</u> box next to Rig's Serial Port
- Click <u>Set</u> button

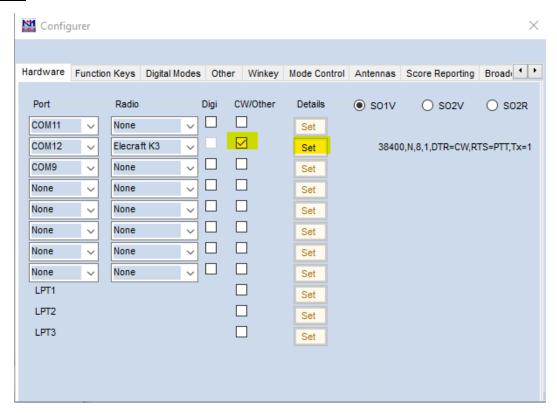

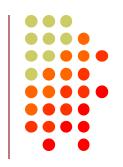

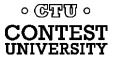

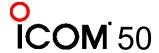

#### **N1MM+ Contest Software**

- CW Timing over USB is usually OK!
- Set DTR (pin 4) = CW, RTS (pin 7) = PTT

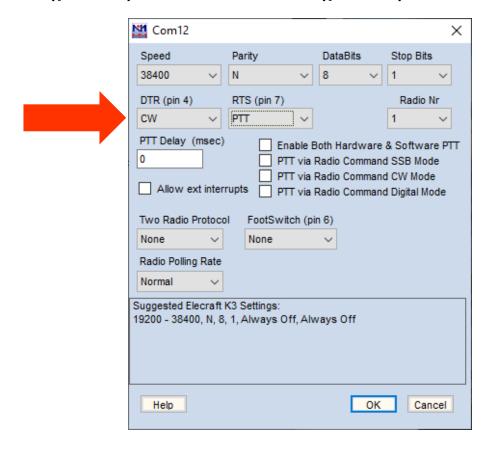

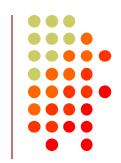

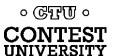

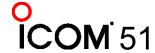

#### **Win-Test Contest Software**

Set DTR (pin 4) = CW, RTS (pin 7) = PTT

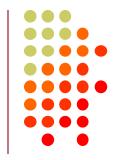

| COM5 properties [Alt+ | H for help] |              |                         |
|-----------------------|-------------|--------------|-------------------------|
| Port properties       |             | Options      |                         |
| Bits per seconds:     | 38400 ~     | DTR (pin 4): | CW ~                    |
| Data bits:            | 8 ~         | RTS (pin 7): | PTT ~                   |
| Parity:               | None ~      | Active with: | Both radios ~           |
| Cton hite:            |             | K3 Ele       | ecraft default settings |
| Stop bits:            | 1 ~         | OK           | Cancel                  |

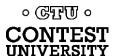

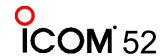

### MMTTY Setup Menu, <u>TX</u> Tab

Set Port to EXTFSK64

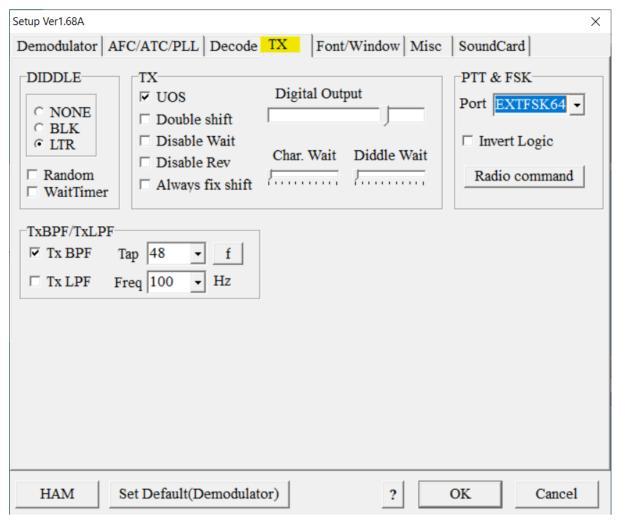

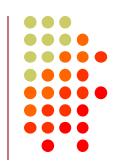

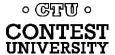

### MMTTY Setup Menu, Misc Tab

Set TX Port to COM-TxD(FSK), click USB Port

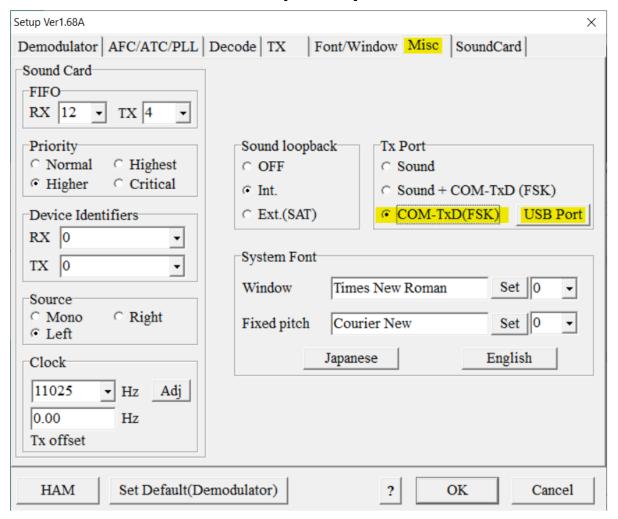

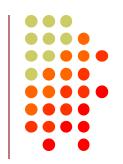

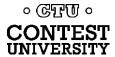

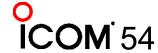

#### **MMTTY USB Port Menu**

Set Processing Method to C: Limiting Speed

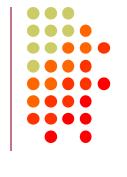

| USB Port Option ×                                                                                             |  |  |  |
|----------------------------------------------------------------------------------------------------|--|--|--|
| Processing method  A: Normal  B: Polling                                                                      |  |  |  |
| C: Limiting speed D: Polling and Limiting speed                                                               |  |  |  |
| Please try to test B, C, D, if you have a trouble in the USB-COM adaptor. (C)Limiting speed seems to be well. |  |  |  |
| OK Cancel                                                                                                    |  |  |  |

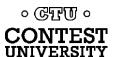

### **EXTFSK Pop-Up Menu**

Select second COM Port, FSK=DTR, PTT=RTS

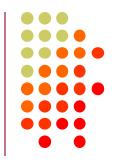

| EXTFSK 2.0e                    |                                |
|--------------------------------|--------------------------------|
| Port COM5  FSK output  TXD RTS | Status:OK PTT output C TXD RTS |
| • DTR                          | DTR nv. PTT 45 baud            |
| IIIV. TORV = 1                 | 10 2000                        |
|                                |                                |
|                                |                                |
|                                |                                |

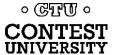

# **Serial Port Hardware Sharing**

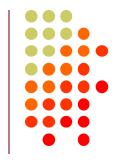

- In RS232 protocol, only one TXD line (Pin 3) can be connected between a PC and a Radio
- No other device may connect to Pin 3 if a PC is connected
- PC Polls radio on Pin 3 (TXD), Radio sends response on Pin 2 (RXD).
- AUTO INFO mode provides same output without PC polling
- Multiple devices (SteppIR controllers, Band Decoders, Elecraft / ACOM / SPE amplifiers) may monitor the RXD line in parallel by only connecting to Pin 2.

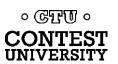

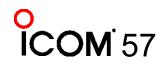

# **Shameless Plug**

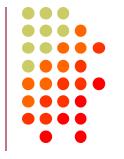

 The N6TV "Serial Box" (S-BOX and S-BOX-USB w/FTDI) by N6TV implements parallel connections to

RXD pin via standard D-SUB cables:

https://bit.ly/S-BOX

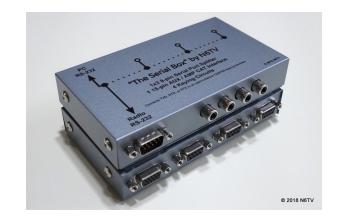

 S-BOXs provide four NPN keying circuits for rigs that do not have any RTS/DTR CW/FSK/PTT keying support (Yaesu FTdx5000, FT-1000MP, Kenwood TS-990s, TS-590s, ICOM IC-7700, IC-7800, etc.)

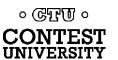

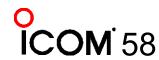

# **Serial Port Software Sharing**

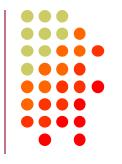

- Software sharing: multiple programs simultaneously access the radio's rig control serial port
- Implemented by VE3NEA's <a href="OmniRig">OmniRig</a> software
- OmniRig may be used by Win-Test, Writelog, HDSDR, WJST-X, Log4OM, etc. for rig control
- NOT supported by N1MM+, N3FJP, others
- OmniRig owns the serial port, acts as traffic cop, no collisions or conflicts between applications
- Can I use VSPE instead? Maybe, but collisions / conflicts may occur
- CW / PTT / FSK Keying via OmniRig port not supported

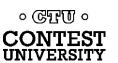

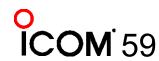

#### Radios with USB and DE-9 connectors

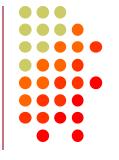

- Elecraft K3: USB and Serial Port ("P3/RS232") do not operate independently (parallel TXD wiring)
- Kenwood TS-590S and others: USB and Serial Port operate independently
- ICOM USB and CI-V Ports (3.5mm, not DE-9) may operate independently (set USB CI-V Port to Unlink from [REMOTE])
- Provides possibility for two programs to poll radio at same time via independent serial ports, one USB, one DE-9 or CI-V.

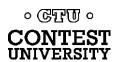

# USB connection to radio adds a new Windows Sound Card

- USB Audio CODEC
- Can be use for contest recording, voice keying, MMTTY / FT8 decoding
- Multiple "USB Audio CODEC" devices, which is which?
- Right click on Speaker icon, Open Sound Settings
- Scroll down and select Sound Control Panel
- Select USB Audio CODEC device that appears when you connect USB Cable
- Click Properties
- Label both the "Recording" and "Playback" devices

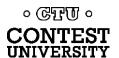

## Labeling a USB Audio CODEC Device

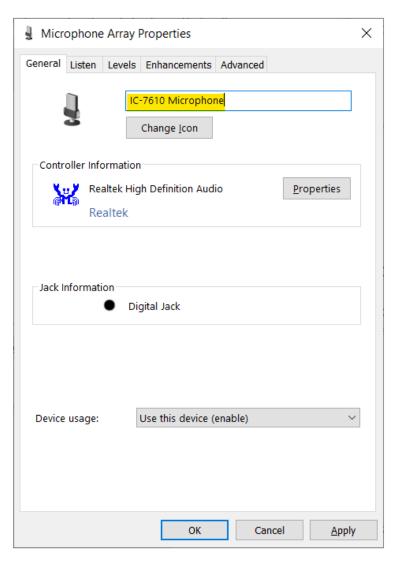

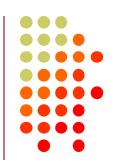

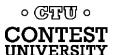

# **Key Points to Remember**

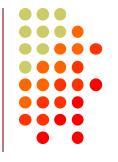

- Set devmgr\_show\_nonpresent\_devices to 1
- Use the Windows Device Manager to manage and renumber COM ports
- Always uninstall Prolific devices and drivers
- Always change the FTDI Default Options
- Try CW, FSK and PTT via serial port pins
- Use DTR for CW/FSK, RTS for PTT
- Understand serial port conflicts and sharing
- Label your USB Audio CODEC devices

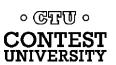

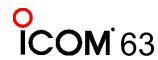

# **Questions?**

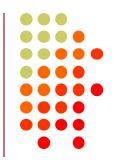

- <a href="http://www.qrz.com/db/n6tv">http://www.qrz.com/db/n6tv</a> Links to this and other presentations
- https://www.nirsoft.net/utils/usb\_devices\_view.html USB Deview
- https://docs.microsoft.com/enus/sysinternals/downloads/process-explorer - Windows Process Explorer
- https://bit.ly/S-BOX The "Serial Box" by N6TV
- n6tv@arrl.net

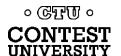

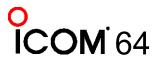